## QUICK REFERENCE GUIDE: Create an Account

1 Click Create Account.

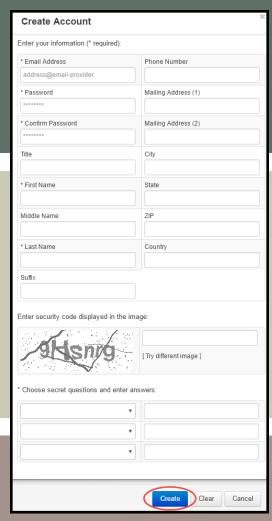

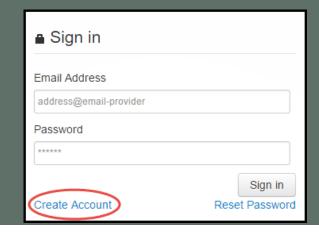

Complete all required fields on the Create Account form, and then click Create.

Before signing in, activate your account from the e-mail sent to you.

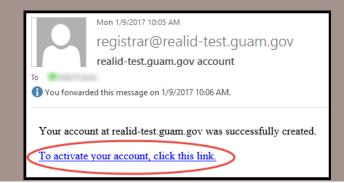

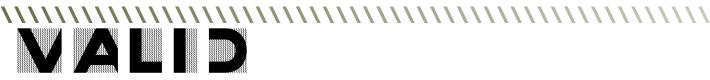